MAS 863 *How To Make (almost) Anything* 2009 10. 4.

**PCB Design, Fabrication, Assembly**

# **John Juhong Park**

# **001.I add my learning on top of this class tutorial. Simply follow the order of numbers.**

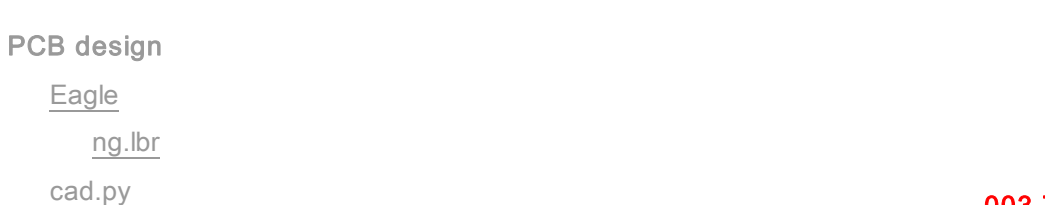

# **PCB fabrication**

pcb.cad

etching

ferric chloride, cupric chloride, ammonium/sodium persulfate

**002.This is the PCB board that I used. It is placed on top of the base board using double sided tape.** 

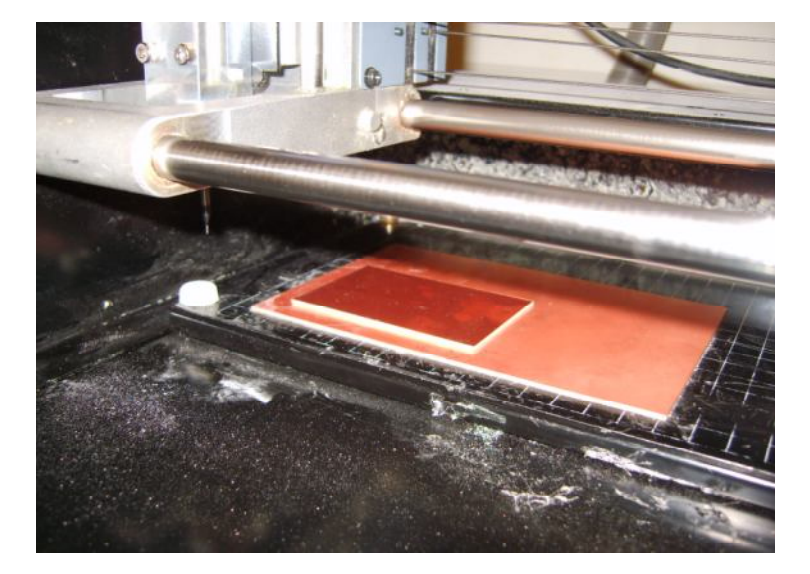

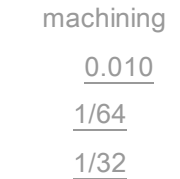

# **003.This is a board right after cutting with 1/64 drill + with 1/32 drill**

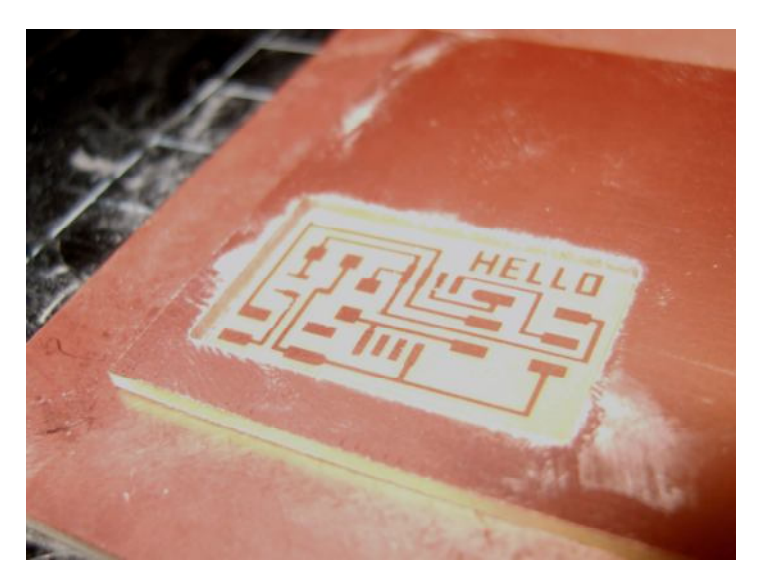

#### **004. I took the board out from the machine.**

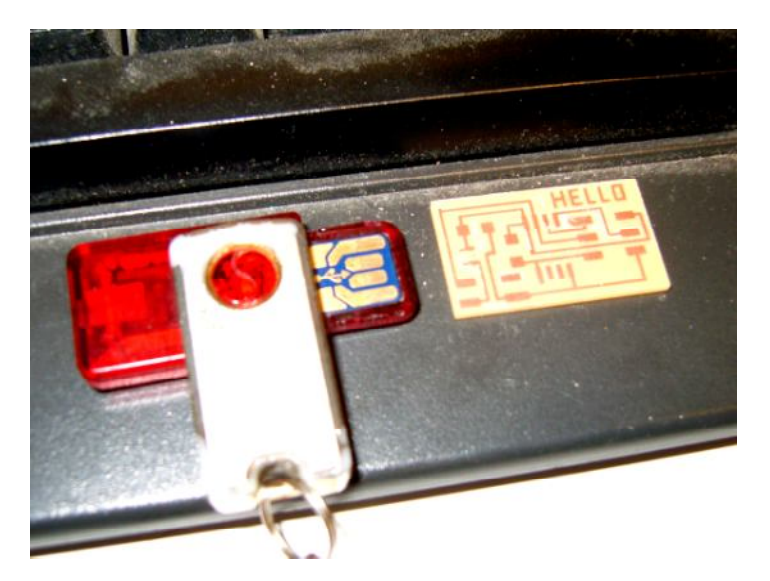

#### 1.0 oz: 35 um

2.0 oz: 70 um

## **board houses**

AP Circuits, Advanced, Sierra

 design rules width/spacing (15, 5 mils) layers 1, 1.5, 2, 4, N solder mask, silk screen

vias

blind, buried

**components**

# **005. Once the board is ready. It is time to find all parts.**

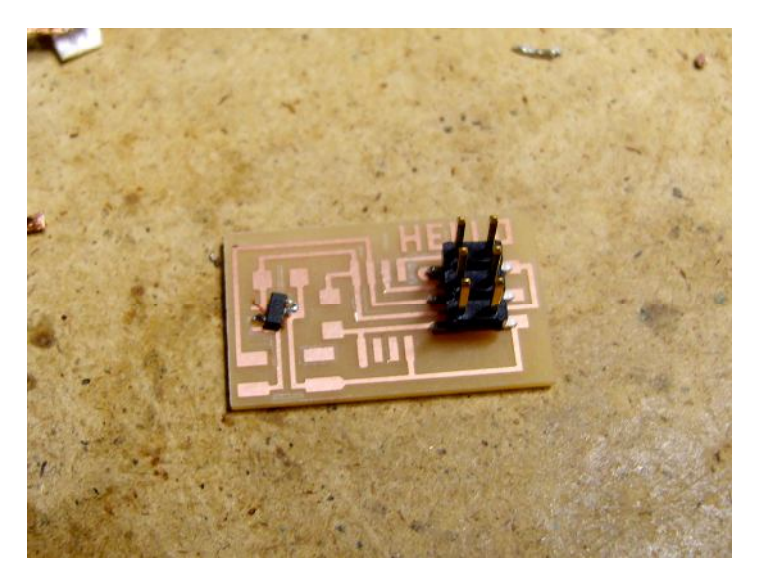

 through-hole surface-mount chip-scale

#### cutting

printing

plating

sewing

## **PCB materials**

rigid

FR4 (epoxy glass)

FR1 (phenolic paper)

#### flex

Kapton

#1 epoxy film, #1126 copper tape

high-frequency

teflon

glass

#### copper

0.5 oz: 17.5 um

## **assembly**

#### solder

**006. This is the board right after soldering.** 

**Tip : One advice is to start soldering with smaller parts in center. I wanted to practice soldering with safe parts like 4-pin and 6-pin connectors. It is quite effective; I became quite comfortable after soldering pin connectors and resistors. Then, it was suddenly uncomfortable to solder small parts in center of the board. So next time, I will start to solder from the center.** 

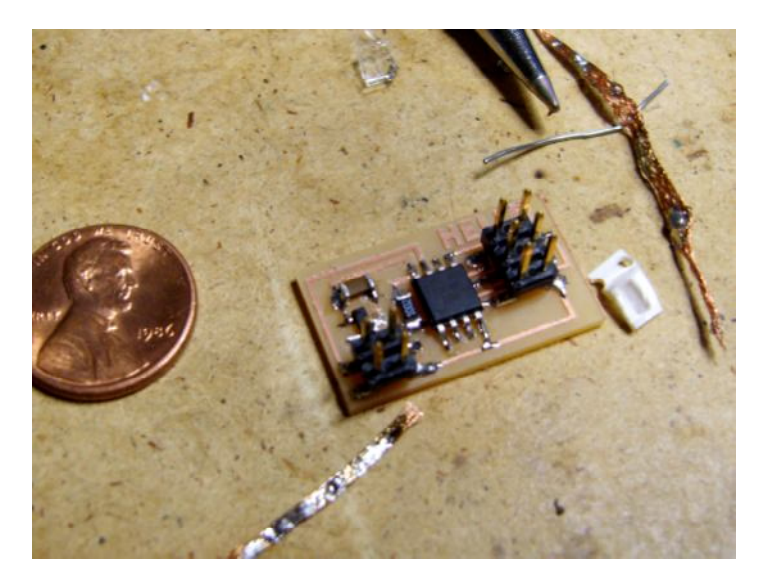

 eutectic wetting flux wire, paste, bar ROHS desoldering reflow wave

- stuffing tacking down parts
	- bottom to top, inside to outside
	- fumes
	- washing
- pick-and-place
- encapsulation

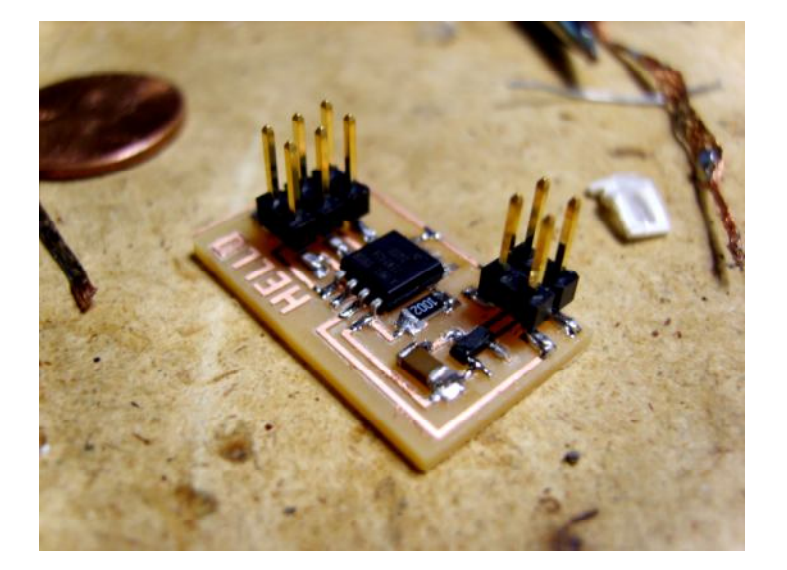

# **in-circuit programming**

AVR Studio

avrdude

WinAVR

**CrossPack** 

## Dragon

 avrdude -p t45 -P usb -c dragon\_isp -U flash:w:file.hex header plug <-> DB25M parallel (bsd) cable (wire side view): avrdude -p t45 -c bsd -U flash:w:file.hex

**007. Once the board is completed, it is time to start to make cables. It was not easy for me to read these codes. So here are some tips**

plug DB25 MISO (1) -------------- 10 V (2) ------------- no connection -- SCK (3) --- cable --- 8  $-MOSI$  (4) - direction - 9 RESET (5) -------------- 7 GND (6) ------------- 18

**008. The left side of the texts is 6-pin plug. As you noticed from GND(6). And from "DB25", the right side is 25-pin connector As you see below, the BLUE cable of 6-pin connector goes into number 18 position of DB25**

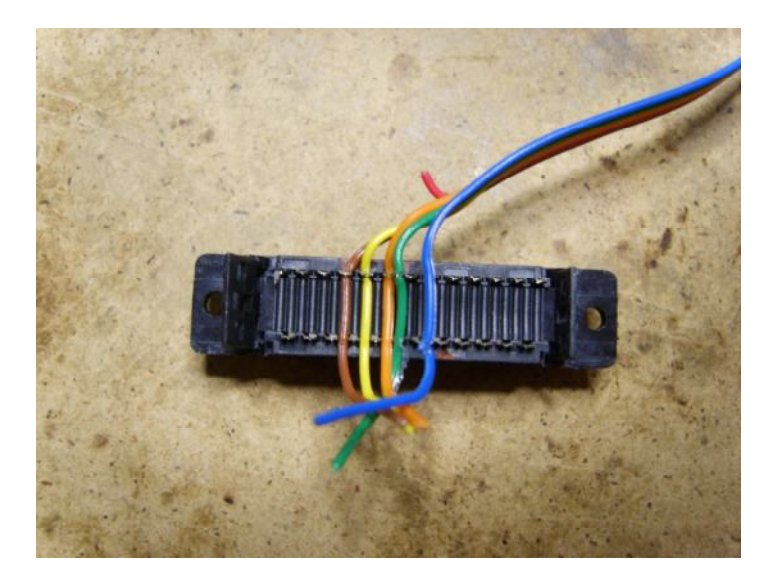

**This is DB25.** 

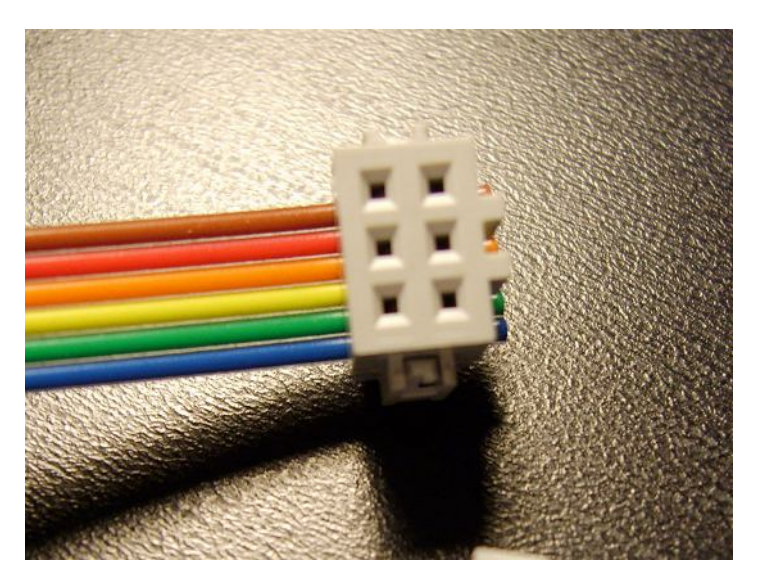

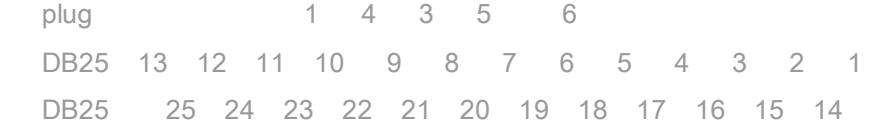

#### **009. This part is optional and I just skipped it.**

 header plug <-> DB9F serial (dasa) cable (wire side view): avrdude -p t45 -P /dev/ttyUSB0 -c dasa -U flash:w:file.hex

 plug DB9 MISO (1) ------------- 8 V (2) ------------- no connection -- SCK (3) --- cable --- 4  $-MOSI$  (4) - direction - 3 RESET (5) -------------- 7 GND (6) ------------- 5

 plug 5 4 1 3 6 DCD Rx Tx DTR GND DSR RTS CTS RI DB9 1 2 3 4 5 DB9 6 7 8 9

serial programming voltage limiter: dasa.cad

#### **connectors**

IDC

header, plug

DB9, DB25

#### **010. The next cable is connecting a 4-pin connector and a DB9.**

#### **RS232**

serial header plug <-> DB9F cable (wire side view):

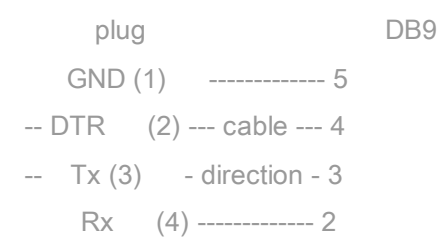

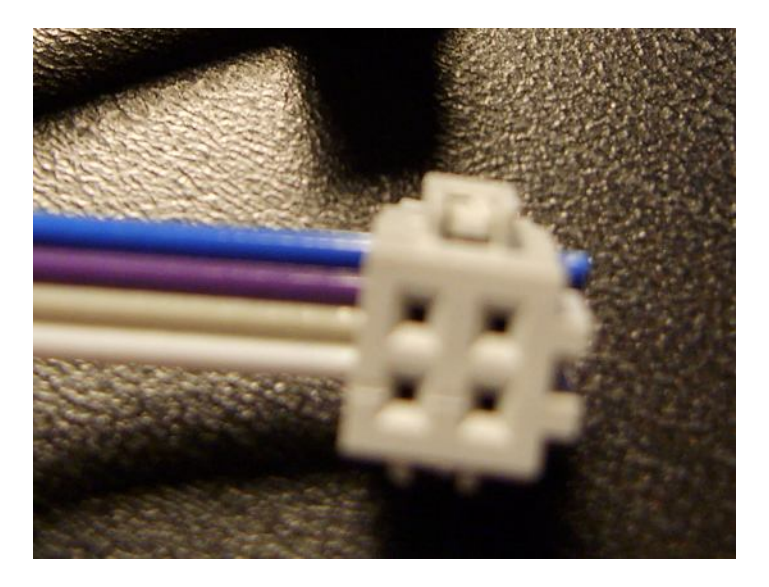

## **011.The above image shows a 4-pin connector. The below is DB9.**

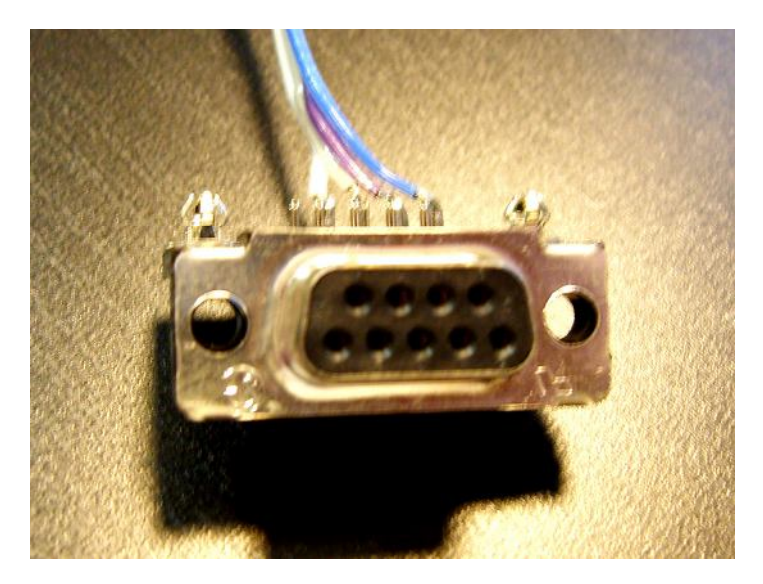

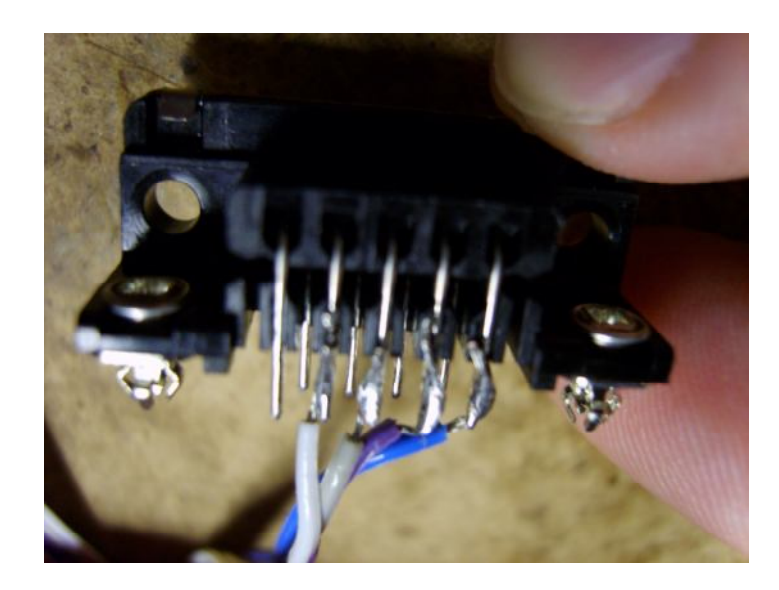

**012. There is also a DB9 connector with a simple slip connection. Unfortunately they were all gone and I need to solder cables to the other type of DB9. I connected cables 1 to4 to DB9's number 2 to 5. WHITE cable is connected with the number 4 at 4-pin connector and with number 2 at DB9.** 

 plug 4 3 2 1 DCD Rx Tx DTR GND DSR RTS CTS RI DB9 1 2 3 4 5 DB9 6 7 8 9

**013. The board and two cables are ready. I connected two cables between the board and the backside of the computer.** 

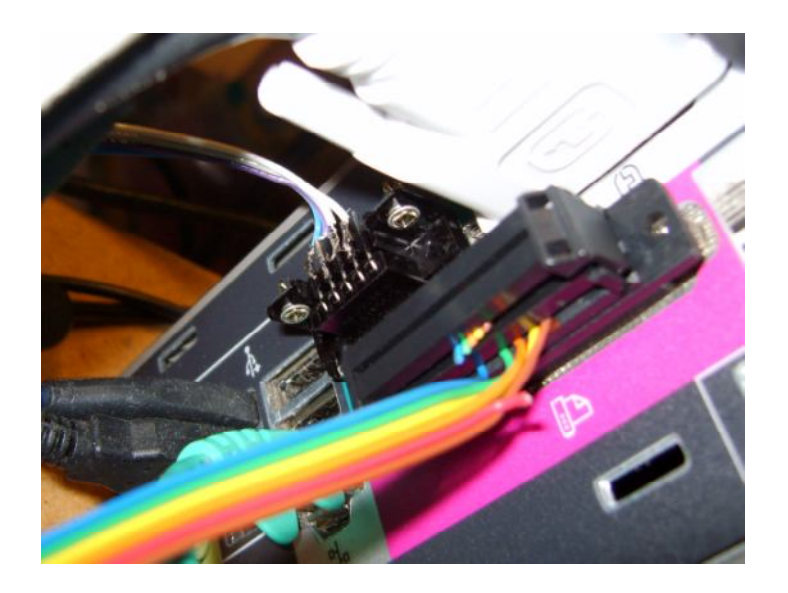

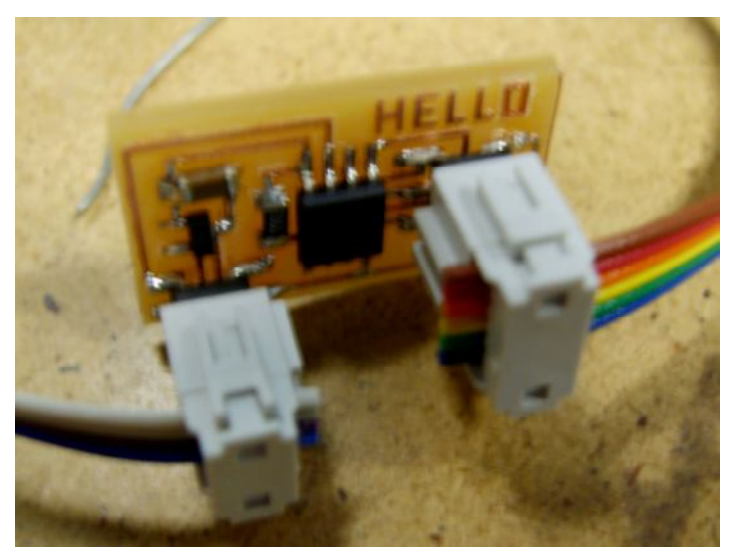

# pySerial

 rx.py: serial receive, DTR power python rx.py /dev/ttyUSB0 9600 term.py: serial transmit/receive, DTR power python term.py /dev/ttyUSB0 9600

**014. I opened a terminal and type below to supply power to the board** 

#### **"python rx.py /dev/ttyS0 9600"**

**Then, I opened another terminal, and typed below to program the IC.** 

**"avr dude –p t45 –c bsd –U flash:w:hello.serial.45.hex"** 

#### **Then I got these and the screen looked everything fine.**

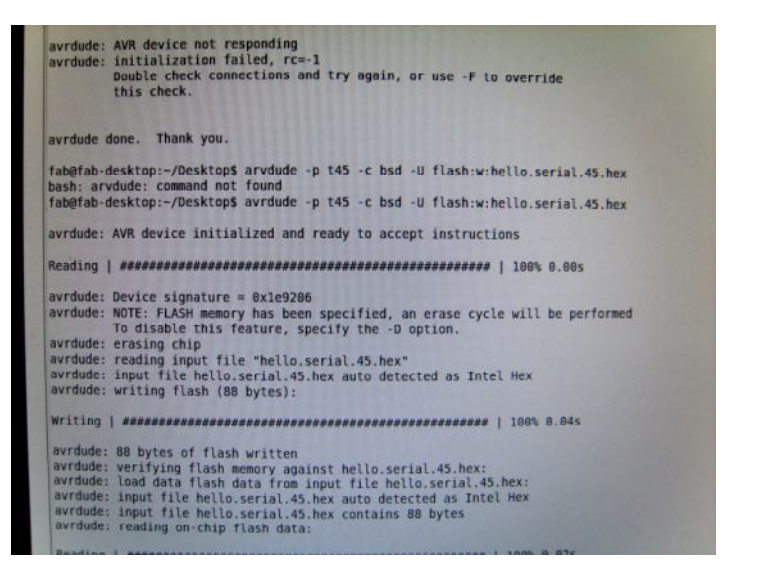

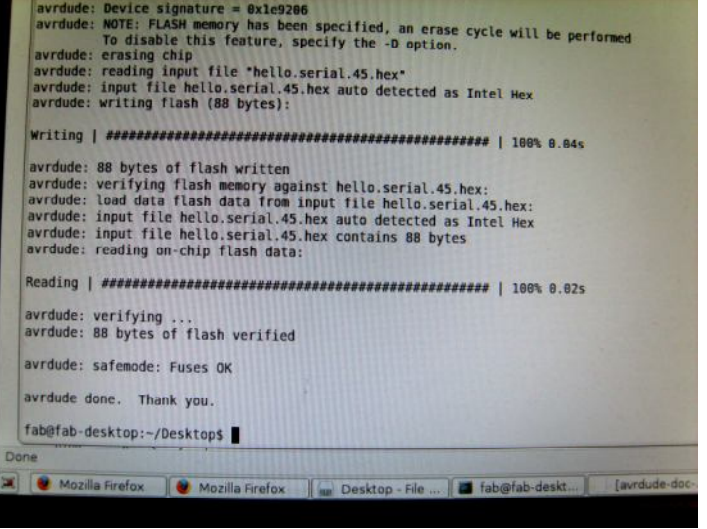

## **015. But when I plugged off the 9-pin connector, I had some error.**

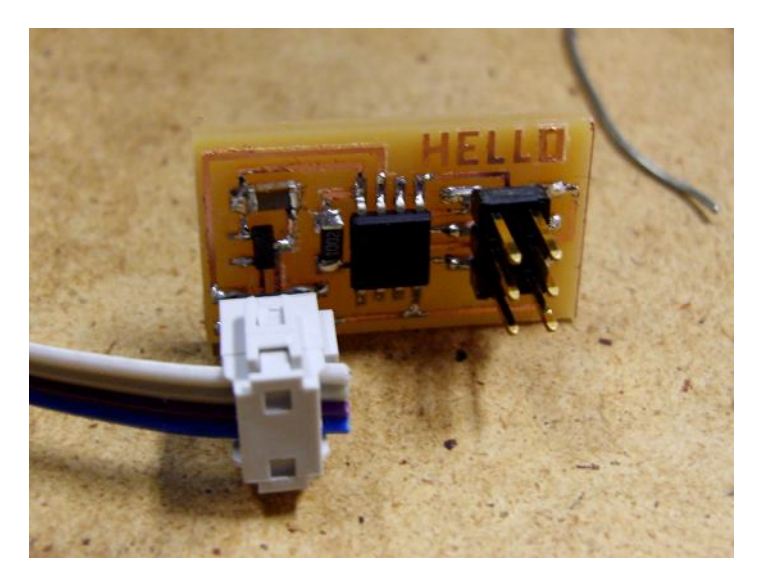

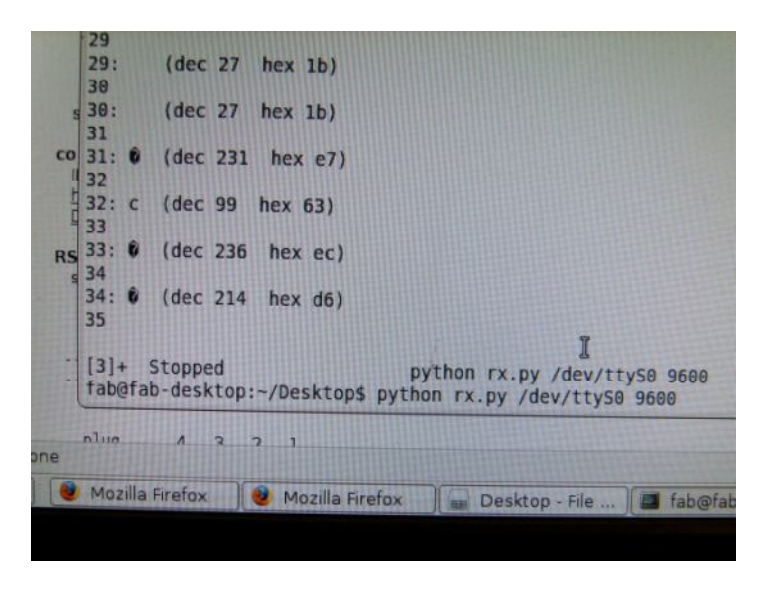

# **016 So tried again, (I repeated 014 and 015). Then, tada….**

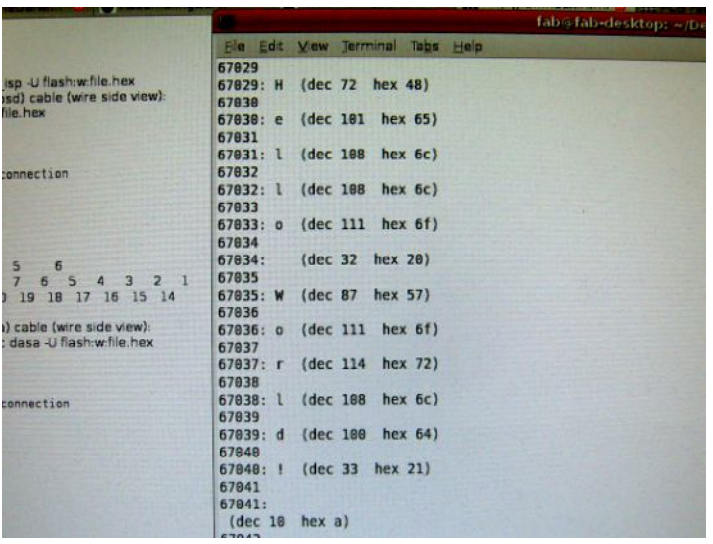

**017 Looks good, Feel great!!**

## **assignment**

 make and program the serial hello-world: hello.serial.45.cad hello.serial.45.asm hello.serial.45.hex remember DTR power

#### **Python and Packages for Milling Machine**

python >> http://www.python.org/download/releases/2.6/ Scipy and Numpy >> http://www.scipy.org/Download + copy imaging library from USB

## **018 Just some pictures….**

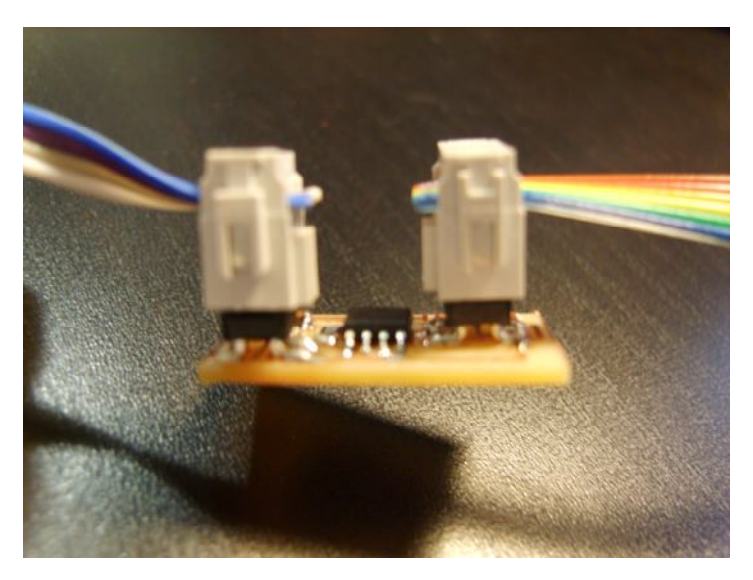

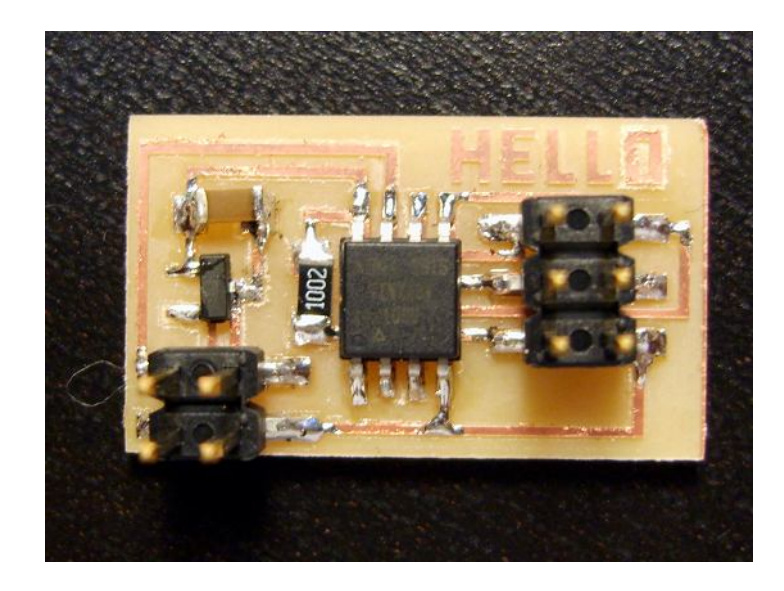

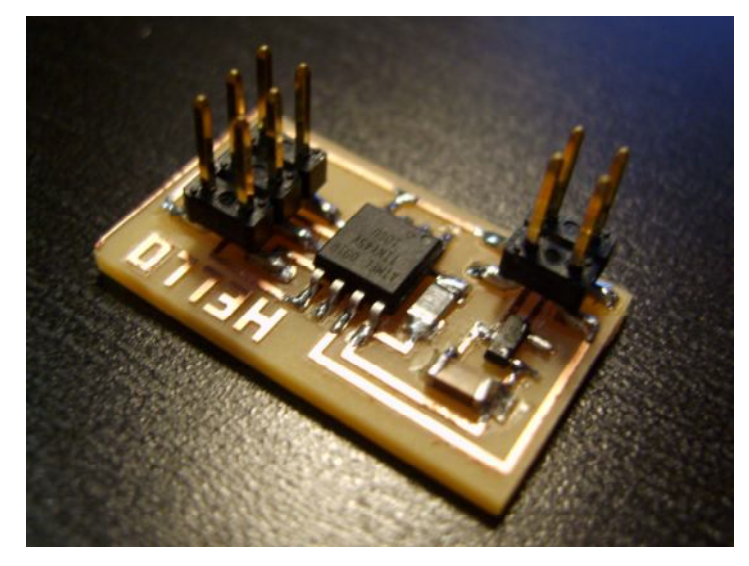